## **/ISRock** *Technical Reference - Q&A* TSD-QA79 (May. 6th, 2010)

- **1. Q: Czy mogę podłączyć kabel USB2.0 do zewnętrznego dysku twardego USB3.0 oraz dysków działających w trybie SuperSpeed?** 
	- **A:** Kable USB3.0 i USB2.0 różnią się, sprawdź na poniższym zdjęciu, który z nich posiadasz.

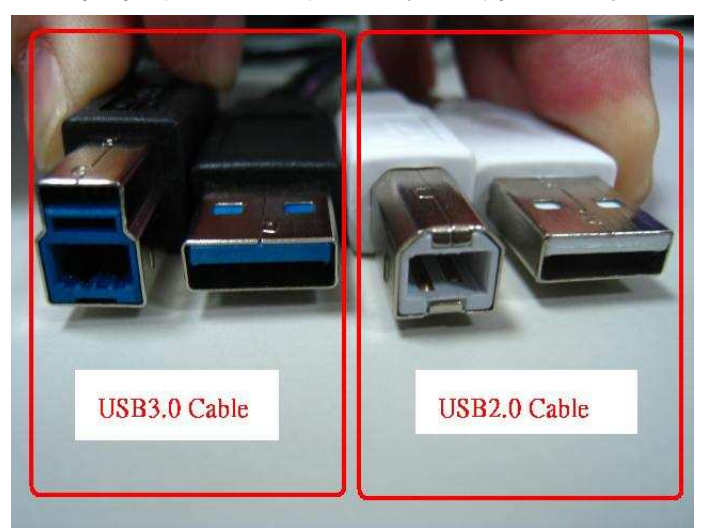

Jeżeli podłączysz kabel USB2.0 do zewnętrznego dysku twardego USB3.0, nie będzie on pracował w trybie SuperSpeed.

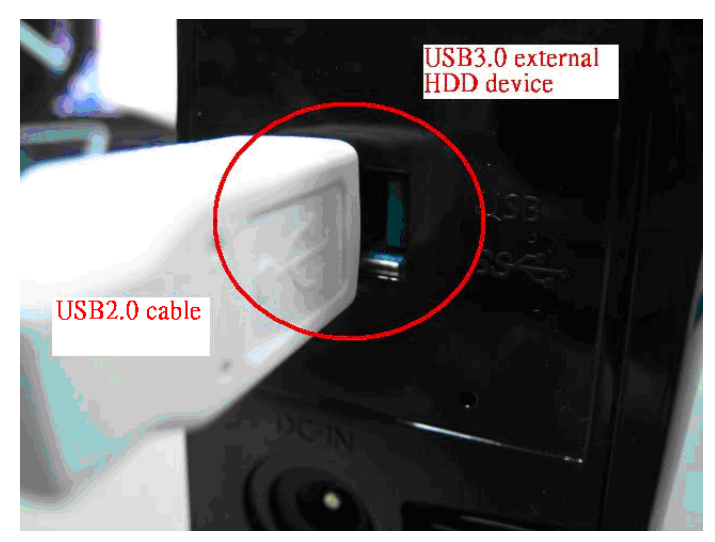

Podłącz kabel USB3.0 do zewnętrznego dysku twardego USB3.0 aby mógł on pracować w trybie SuperSpeed.

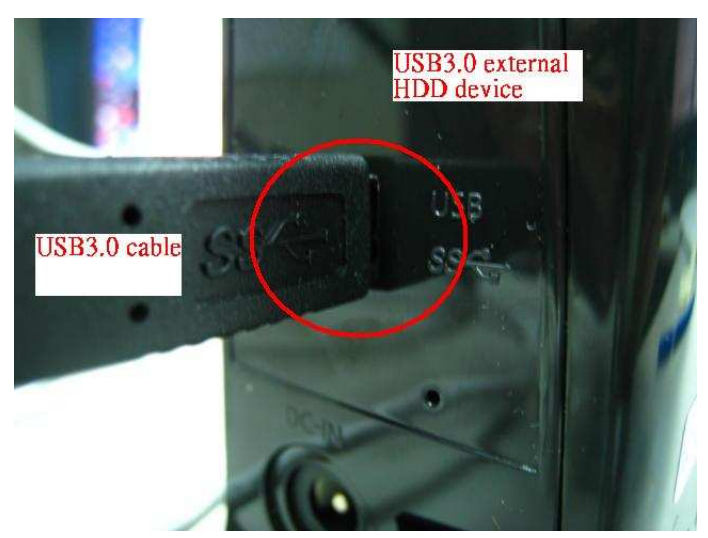

# **2. Q: Kiedy próbuję, w systemie Windows XP, sformatować dysk programem WD Advanced Format, komputer się zawiesza. Jak mogę to naprawić?**

**A:** Załóż zworkę na piny 7-8 dysku twardego, tak jak na poniższym rysunku:

## **Advanced Format Jumper Setting**

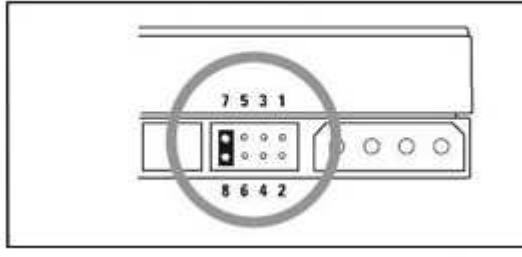

#### **Adv Format**

Advance Format Drives - To achieve full performance on Windows XP, single partition, set Jumpers 7-8 prior to installation

Możesz też poszukać informacji w często zadawanych pytaniach firmy WD:

http://wdc-de.custhelp.com/cgi-bin/wdc\_de.cfg/php/enduser/std\_adp.php?p\_faqid=5324&p\_created=#ju mper

- **3. Q: Podłączyłem dysk twardy Samsung HD323HJ / HD502HJ / HD503HI / HD103SJ / HD105SI HDD do płyty głównej z chipsetem AMD SB850, ale kiedy chcę uruchomić system, dysk nie może wystartować. Co powinienem zrobić?** 
	- **A:** Proszę odwiedzić strony firmy Samsung, aby zaktualizować Firmware swojego dysku. Możesz też poszukać informacji w często zadawanych pytaniach firmy Samsung: http://www.samsung.com/global/business/hdd/faqView.do?b2b\_bbs\_msg\_id=308

## **4. Q: Jak mogę zwiększyć przepływ powietrza na płytach z serii P55 i H55?**

**A:** Aby zwiększyć przepływ powietrza proszę zainstalować chłodzenie procesora jak na poniższych przykładowych zdjęciach. Po zamontowaniu sprawdź kierunek przepływu powietrza w obudowie.

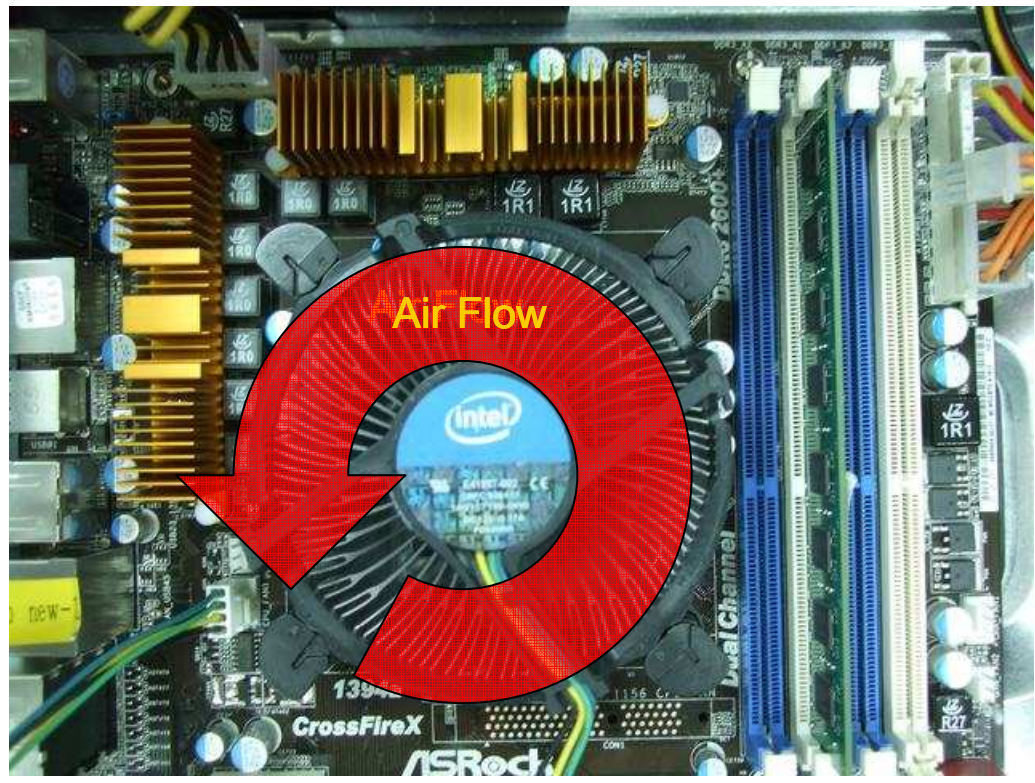

1. Standardowe chłodzenie procesor Intel.

2. Chłodzenie procesora VIGOR Monsoon III LT

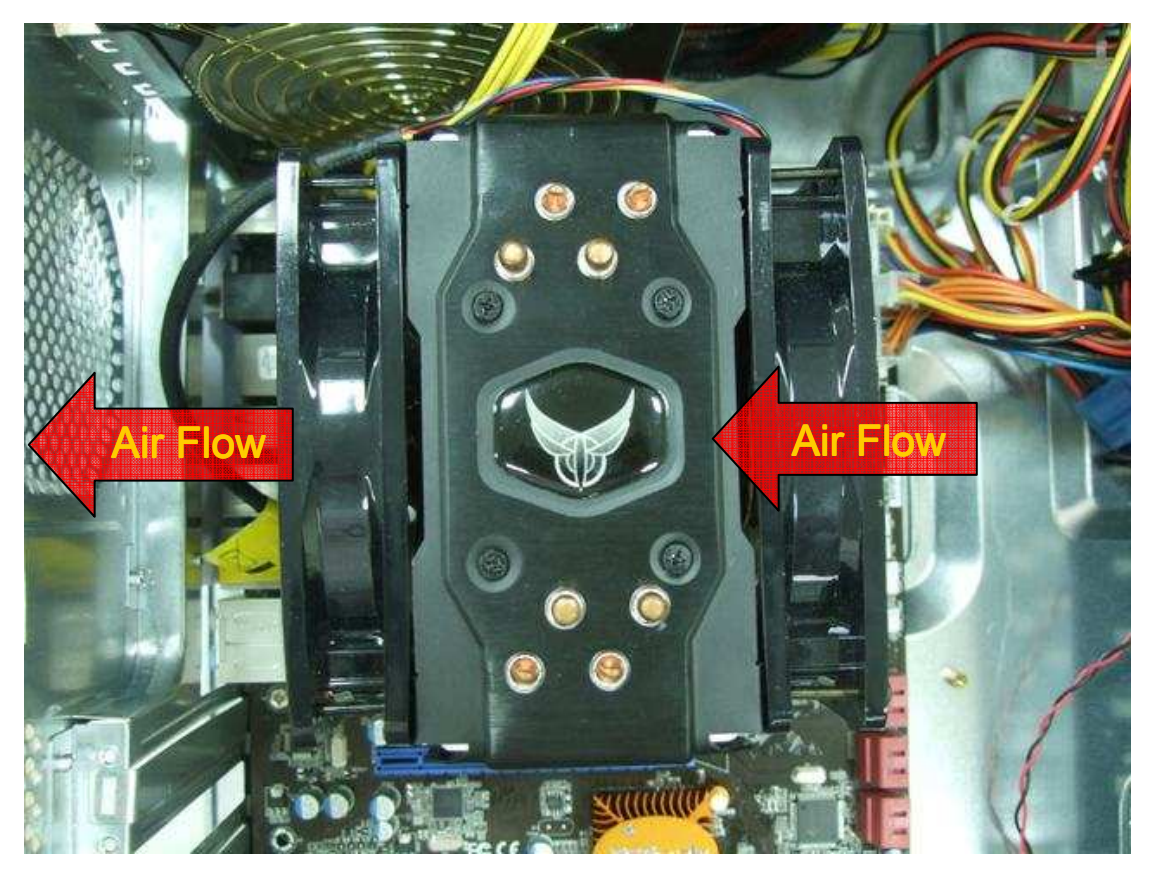

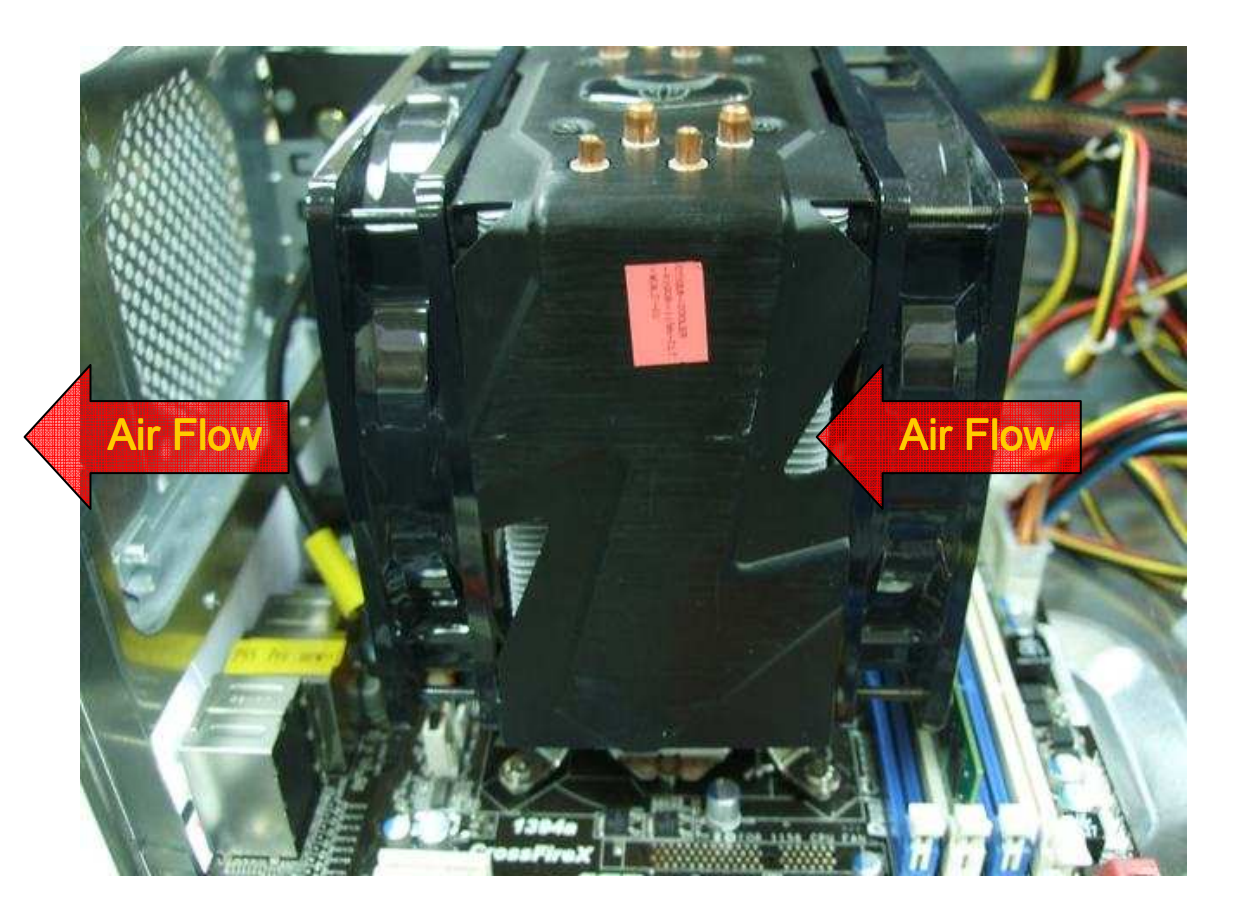

3. Chłodzenie procesora Scythe Grand Kama Cross

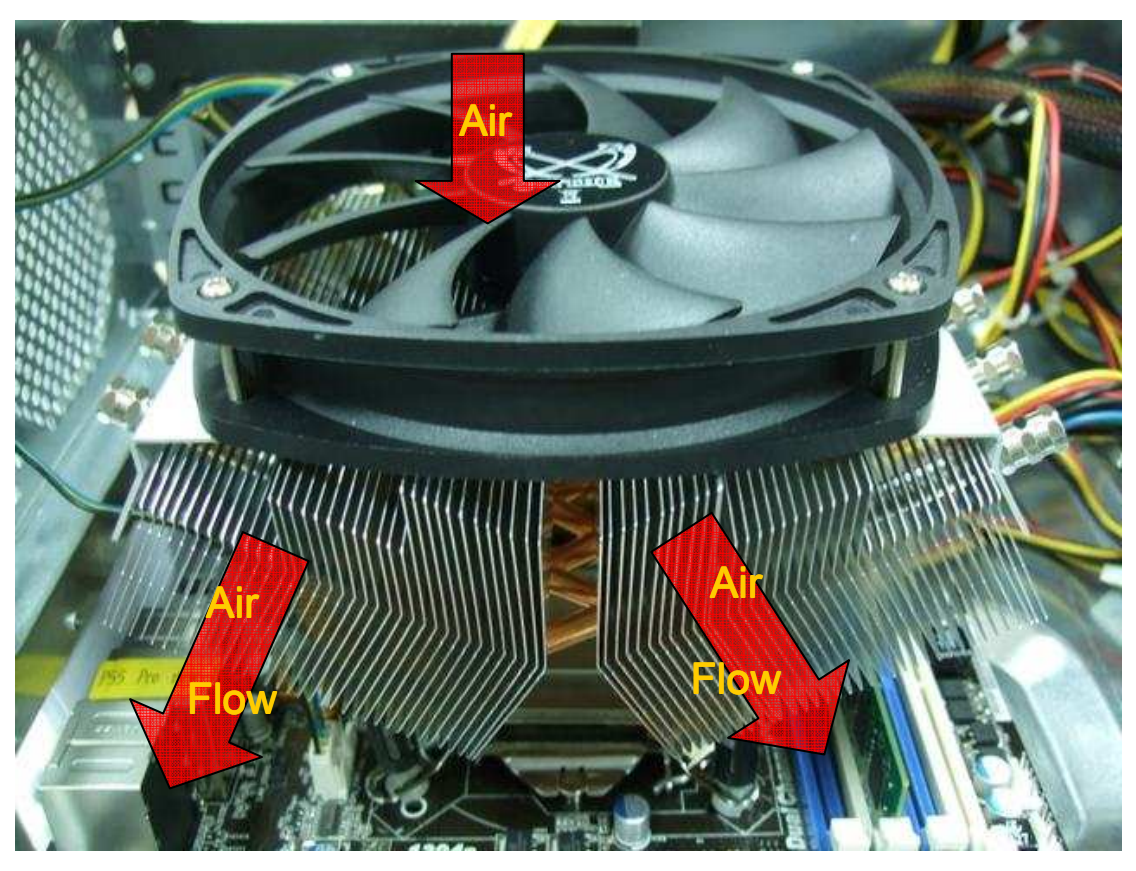

4. Chłodzenie procesora Thermaltake Spin Q.

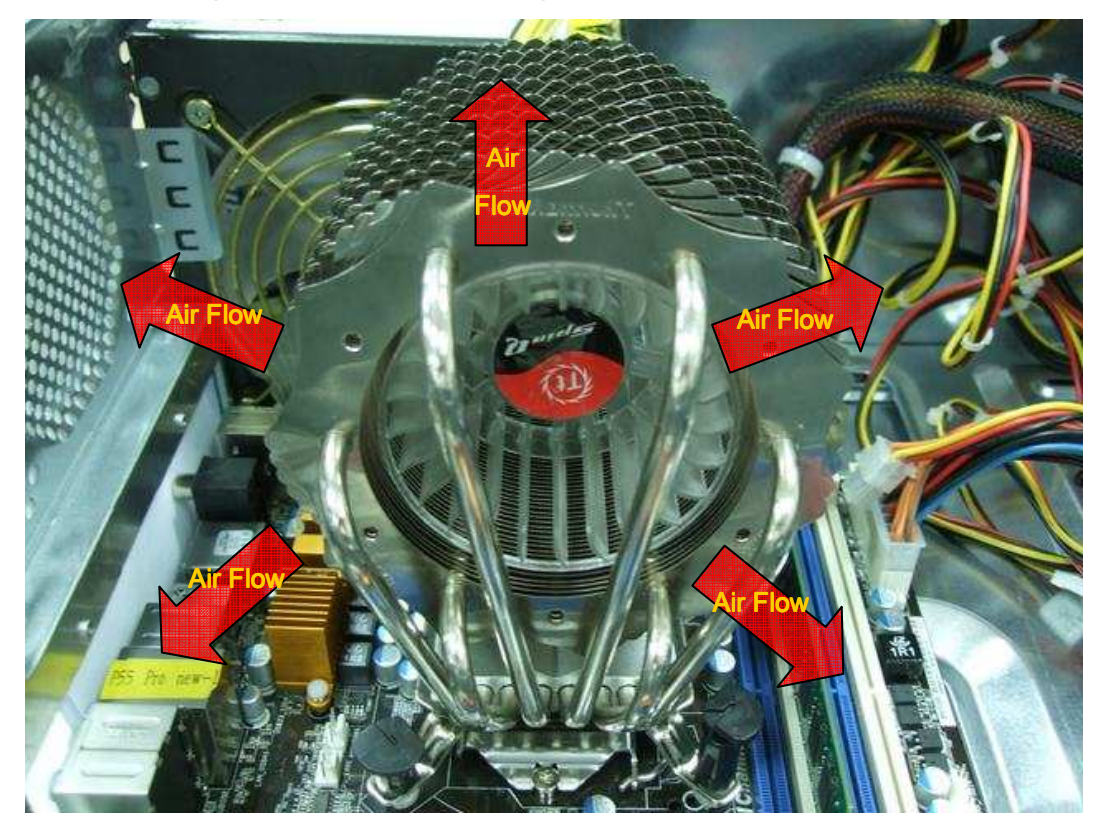

## 5. Chłodzenie procesora Cool Master Hyper 212 plus

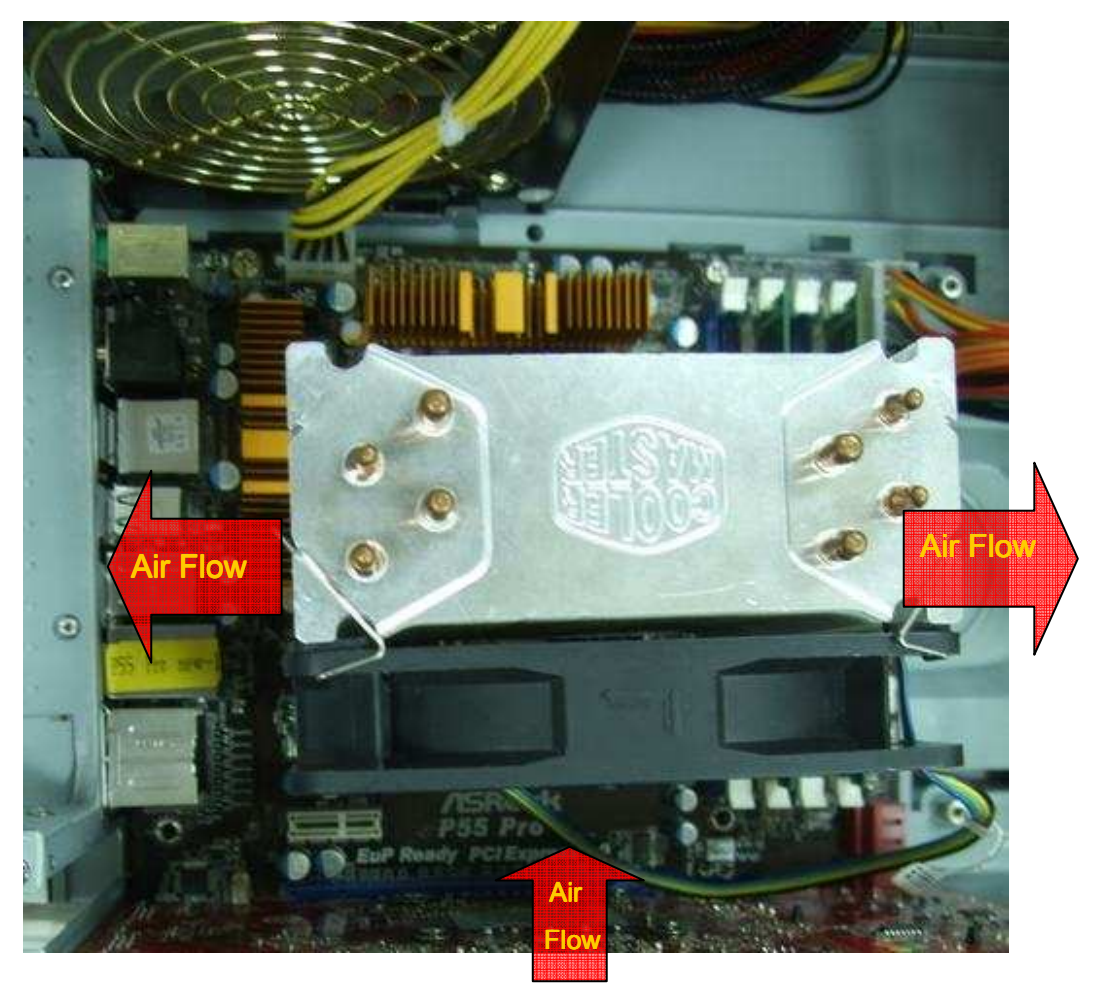

Jeżeli twoje chłodzenie nie znajduje się na przykładowych zdjęciach, sprawdź proszę stronę internetową producenta lub skontaktuj się ze sprzedawcą, aby uzyskać więcej informacji.